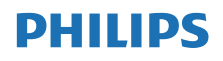

Internetradio

TAPR802

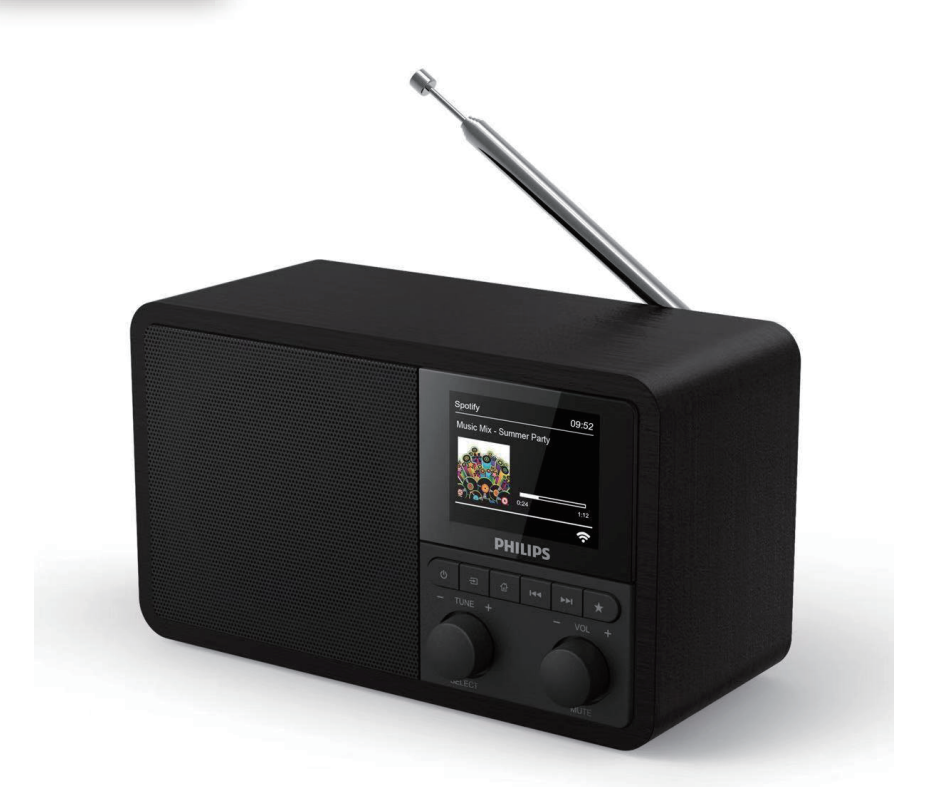

# Bruksanvisning

Registrera din produkt och få stöd på [www.philips.com/support](http://www.philips.com/support)

## Innehåll

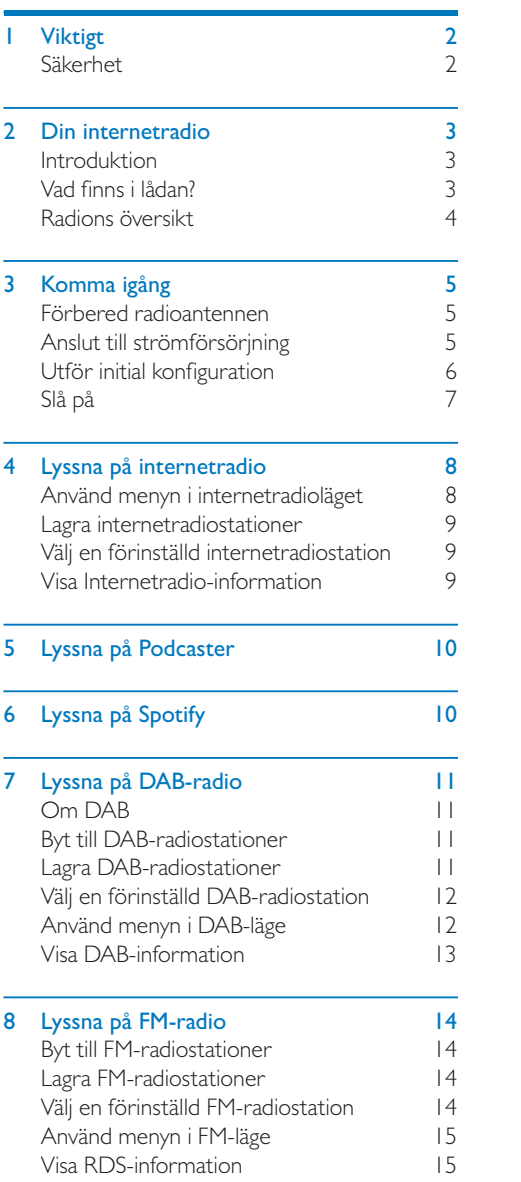

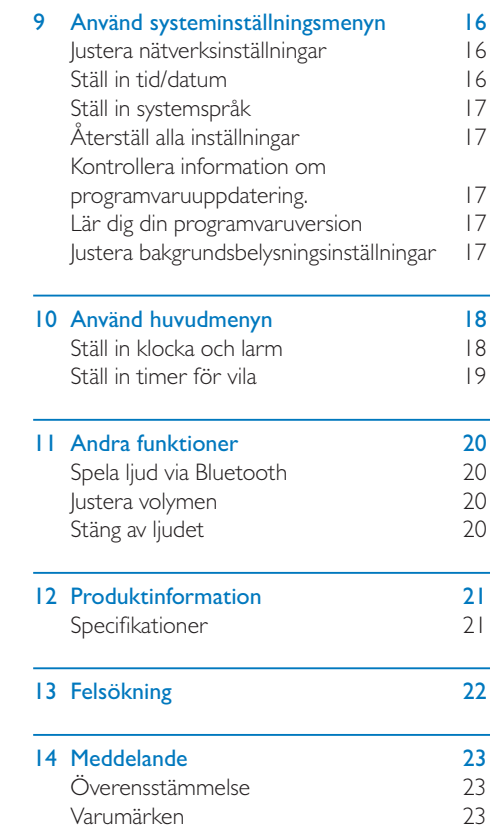

<span id="page-3-0"></span>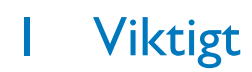

### Säkerhet

#### Varning

- • Avlägsna aldrig höljet på internetradion.
- • Smörj aldrig någon del på internetradion.
- Placera aldrig internetradion ovanpå någon annan elektrisk utrustning.
- Håll denna internetradio borta från direkt solljus, öppen eld eller hetta.
- Se till att du alltid har enkel åtkomst till strömkabeln, kontakten eller adaptern för att koppla från internetradions ström.
- Läs och följ dessa instruktioner.
- Se till att det finns tillräckligt fritt utrymme för ventilation runt produkten.
- Hänvisa all service till kvalificerad servicepersonal. Service krävs när internetradion har skapats på något sätt, t.ex. en skadad kontakt eller strömkabel, vätska har spillts eller objekt har fallit in i internetradion, internetradion har utsatts för regn eller fukt, fungerar inte på korrekt sätt, eller har tappats.
- Använd endast tillbehör angivna av tillverkaren.
- Använd endast strömförsörjning som anges i bruksanvisningen.
- Koppla ifrån denna produkt under åskväder eller när den inte används under längre tidsperioder.
- Produkten får inte utsättas för dropp eller stänk.
- Placera inte någon farokälla nära produkten (dvs. vätskefyllda föremål,tända ljus).
- Där kontakten på direkta inkopplingsadaptern används som frånkopplingsenhet, kommer frånkopplingsenheten att fortsätta vara redo för drift.
- Använd inte denna apparat nära vatten.
- Installera i enlighet med tillverkarens instruktioner.
- Installera inte nära värmekällor så som element,spisar eller andra apparater (inklusive förstärkare) som producerar värme.

## <span id="page-4-0"></span>2 Din internetradio

Grattis till ditt köp, välkommen till Philips! För att få det fullständiga stödet som Philips erbjuder, registrera din soundbar på <www.philips.com/welcome>.

### Introduktion

Med denna enhet kan du:

- • lyssna på internetradio via en nätverksanslutning;
- Iyssna på FM- och Digital Audio Broadcasting (DAB) -radio;
- spela ljud från Bluetooth-enheter. Använda din telefon,surfplatta eller dator som fjärrkontroll till Spotify.
- se vad klockan är, och ställa in två larm.

### Vad finns i lådan?

Kontrollera och identifiera ditt pakets innehåll:

- Internetradio
- • Strömadapter
- • Kort bruksanvisning
- Säkerhetsblad

### <span id="page-5-0"></span>Radions översikt

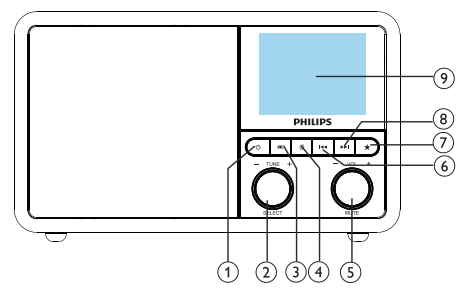

#### ന ക

Slå på radion. Växla till Standby-läge.

#### (2)  $\ddot{O}$  Ratten SELECT

- Vrid medurs eller moturs för att byta radiostationer.
- • Vrid medurs eller moturs för att röra dig genom menylistan.
- • Tryck för att bekräfta ett val.
- Tryck och håll ned för att automatiskt söka efter alla stationer i FM-läge.

#### $(3)$  = SOURCE

Välj en källa: Bluetooth, Internetradio, Podcaster, Spotify, DAB-radio eller FMradio.

#### $(4)$  <del>A</del> MENY

- I arbetsläge, öppna den översta menyn.
- Tryck och håll ned för att visa information i FM-/DAB-läge.

#### (5)  $\overline{O}$  Ratten VOL/MUTE

- Vrid för att justera volymen.
- • Tryck för att stänga av eller slå på ljudet.

#### $\overline{6}$   $\overline{1}$   $\overline{4}$   $\overline{8}$   $\overline{8}$   $\overline{6}$   $\overline{1}$

- • I Bluetooth-läge: För att hoppa till föregående spår.
- In Tuner-läget:Tryck för att hoppa till föregående förinställda station.
- In Tuner-läget: Tryck och håll ned för att sänka frekvensen tills en station upptäcks.

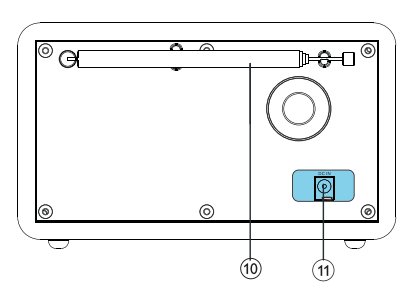

### FÖRINSTÄLLDA STATIONER

- Lagra radiostationer.
- Visa en lista på förinställda stationer.

#### NÄSTA

- I Bluetooth-läge: Tryck för att hoppa till nästa spår.
- In Tuner-läget: Tryck för att hoppa till nästa förinställda station.
- In Tuner-läget: Tryck och håll ned för att öka frekvensen tills en station upptäcks.

#### $(9)$  SKÄRM

• Visa aktuell status.

#### Radioantenn/Wi-Fi-antenn

- Förbättra radiomottagning.
- Förbättra Wi-Fi-mottagning.

#### $(11)$  DCIN

• Anslut till eladapter för växelström

## <span id="page-6-0"></span>3 Komma igång

Följ alltid instruktionerna i detta kapital i ordning.

### Förbered radioantennen

För bättre mottagning bör du dra ut antennen fullständigt och justera dess position.

#### Observera

För att förhindra störning bör du positionera antennen så långt bort som möjligt från strålningskällor.

### Anslut till strömförsörjning

#### Försiktighet

- • Risk för skada på produkten! Fastställ att strömförsörjningens spänning är samma som spänningen som anges på baksidan eller undersidan av enheten.
- • Fara för elektrisk stöt! När du kopplar från elkontakten, bör du alltid dra i kontakten, aldrig i kabeln.

1 Anslut strömadaptern till:

- uttaget DC IN på baksidan av radion och
- vägguttaget.

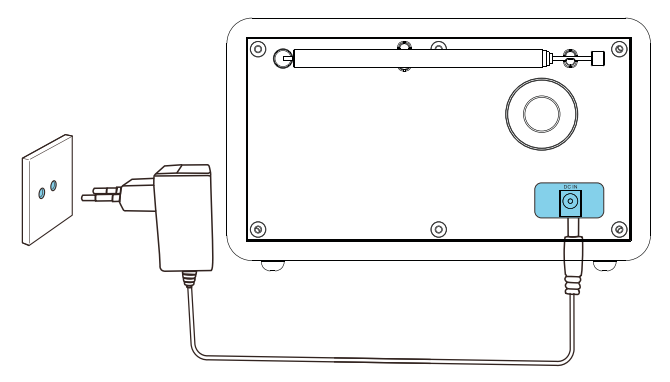

### <span id="page-7-0"></span>Utför initial konfiguration

När radion slås på för första gången, kommer [Inställningsguide] att visas på skärmpanelen. Följ instruktionerna nedan för att konfigurera grundläggande inställningar.

För att lyssna på internetradio behöver du först konfigureraWi-Fi-anslutningen.Wi-Fi Protected Setup (WPS) är en standard som har skapats avWi-FiAlliance för enkel upprätthållande av säkra trådlösa hemnätverk. Om din trådlösa router har stöd förWPS, kan du snabbt och säkert ansluta radion till routern via en eller två konfigurationsmetoder: Push Button Configuration (PBC), eller Personal Identification Number (PIN). För de som inte har stöd för WPS, har du ett annat alternativ till att ansluta radion till en trådlös router.

- Observera
- • Innan du ansluter dig till ett nätverk bör du lära dig
- mer om nätverksroutern.
- • Se till att dittWi-Fi-nätverk är aktiverat där hemma.
- • För bättre mottagning bör du roteraWi-Fi antennen och och justera dess position.
- 1 När [Inställningsguide] visas, vrid på ratten SELECT för att välja [JA] för att starta konfigurationen. Om du väljer [NEJ], kommer du att bli ombedd att köra guiden nästa gång.

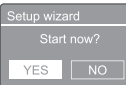

- 2 Tryck på ratten SELECT för att bekräfta.  $\rightarrow$  [12/24-timmarsformat] visas
- $3$  Vrid på ratten SELECT för att välja timformatet 12 eller 24.
- 4 Tryck på ratten SELECT för att bekräfta. → Auto. uppdatera lista visas
- 5 Repetera steg 3 till 4 för att välja om du vill

synkronisera tid med radiostationer.

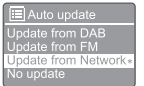

- [Uppdatering från DAB]: synkronisera tid med DAB-stationer.
- **[Uppdatering från FM]:** synkronisera tid med FM-stationer.
- [Uppdatering från NET]: synkronisera tid från internetradiostationer.
- → Om [Uppdatering från NET] väljs, repetera steg 3 till 4 för att ställa in en tidszon, repetera sedan steg 3 till 4 för att ställa in sommartid.
- **[Ingen uppdatering]**: inaktivera tidssynkronisering.
- → Om [Ingen uppdatering] väljs, repetera steg 3 till 4 för att ställa in datum och tid.
- 6 Repetera steg 3 till 4 för att välja [JA] för att hålla nätverket anslutet.
- $7$  Repetera steg 3 till 4 för att välja ett Wlanregion.
	- ← Radion börjar att söka efter trådlösa nätverk automatiskt.
	- En lista över tillgängligaWi-Fi-nätverk visas.
- $8$  Repetera steg 3 till 4 för att välja ditt Wi-Finätverk.
- $9$  Tryck på ratten SELECT för att välja önskat alternativ att ansluta till din trådlösa router.

#### **WPS Setup**

Push WPS button<br>at the other end

- [WPS tryckknapp]: välj detta alternativ om din trådlösa router har stöd för WPS- och PBC-konfigurationsmetod. Du blir ombedd att trycka på anslutningsknappen på din router och tryck på OK för att fortsätta.
- **[WPS PIN]**: välj detta alternativ om din trådlösa router har stöd förWPS

<span id="page-8-0"></span>och PIN-konfigurationsmetod. Radion genereras en 8-siffrig kod som du kan mata in i din router.

- [Hoppa över WPS]: välj detta alternativ om din trådlösa router inte har stöd för WPS. Du kommer att bli ombedd att mata in lösenordet till dittWi-Fi-nätverk
- 10 Enligt anvisningar på skärmpanelen, tryck påWPS-knappen eller mata in din trådlösa routers PIN-kod eller ange lösenordet till ditt nätverk (Alternativen visas beroende på typen av ditt nätverk och nätverksskydd som används).
	- • När du matar in nätverkets lösenord, för att välja ett tecken vrid på ratten SELECT, tryck sedan på ratten SELECT för att bekräfta.

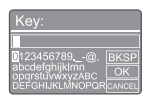

- För att avbryta, vrid på ratten SELECT för att välja [AVBRYT].
- För att bekräfta, vrid på ratten SELECT för att välja [OK].
- För att ta bort, vrid på ratten SELECT för att välja [BKSP].
- För att stänga processen, tryck på  $\mathcal{F}$ .
- Om nätverksanslutningen är upprättat, kommer, [Ansluten] att visas
- 11 När [Konfiguration slutförd] visas, tryck på OK för att stänga konfigurationen.

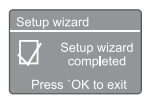

### $\frac{1}{\sqrt{2}}$  Tips

- För vissa Wi-Fi-routrar kan du behöva trycka ned WPS-knappen för att upprätta enWi-Fi-anslutning. Se de specifika routrarnas bruksanvisningar för information.
- För att köra konfigurationsguiden igen,tryck på menyn [Systeminställningar] > [Inställningsguide] (se kapitlet "Använd systeminställningsmenyn").

### Slå på

- Tryck **එ.** 
	- Radion återgår till senast valda källa.

#### Växla till Standby-läge.

- Tryck på  $\Phi$  igen.
	- Skärmpanelen tonas ned.
	- → Tiden och datumet (om de har ställts in) visas.

#### Observera

- Om systemet är inaktivt i 15 minuter kommer
- radion att växla till standby-läge automatiskt.

## <span id="page-9-0"></span>4 Lyssna på internetradio

Radion kan spela tusentals radiostationer och podcaster från världen runt via internet.

### Använd menyn i internetradioläget

När internetanslutningen har upprättats, kommer du att hitta en lista på stationer som visas i stationslistan. Välj sedan en station för börja sändningen.

#### Observera

- • Se till att dittWi-Fi-nätverk är aktiverat där hemma. För bättre mottagning bör du roteraWi-Fi antennen och och justera dess position.
- 1 Tryck på **SOURCE** flera gånger för att välja läget [Internetradio].
	- ← Radion börjar att ansluta till tidigare anslutna nätverket, och sedan byts till internetradiostationen som du lyssnade på senaste gången.
	- Om nätverksanslutningen inte har upprättats tidigare, kommer radion att söka efter trådlösa nätverk automatiskt (Hänvisa till avsnittet "Kom igång" > "Utför initial konfiguration" eller "Använd systeminställningsmenyn" > "Justera nätverksinställningar" för att upprätta en nätverksanslutning).
- **2** Tryck på  $\hat{\omega}$  **MENU** för att komma åt menyn.
- $3$  Vrid på ratten SELECT för att se olika menyalternativ:

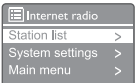

- • [Stationslistan]: gå till tillgängliga internetradiostationer.
- [Systeminställningar]: justera systeminställningar (samma menyalternativ för alla arbetslägen. Se kapitlet "Använd systeminställningsmenyn" för information).
- **[Huvudmeny]**: kom åt huvudmenyn (samma menyalternativ för alla arbetslägen. Se kapitlet "Använd huvudmenyn" för information).
- För att välja ett alternativ, tryck på ratten SELECT.
- $5$  Repetera steg 3 till 4 om något underalternativ finns tillgängligt under ett alternativ.
	- Du återgår till föregående meny genom att trycka på 命.

#### [Stationslista]

- [Stationer]:
	- [Historik]: bläddra bland internetradiostationer efter historik.
	- [Sök]: sök efter internetradiostationer. För att söka, vrid på ratten SELECT genom att mata in nyckelord genom att välja tecken, tryck sedan på ratten SELECT för att fortsätta.
	- [Ort]: bläddra bland internetradiostationer efter plats.
	- [Populärt]: använd för att hitta de mest populära stationerna på internet.
	- [Upptäck]: använd för att upptäcka en lista på internetradiostationer.

### <span id="page-10-0"></span>Tips

- • För vissaWi-Fi-routrar kan du behöva trycka ned WPS-knappen för att upprätta enWi-Fi-anslutning. Se de specifika routrarnas bruksanvisningar för information.
- För att köra konfigurationsguiden igen,tryck på menyn [Systeminställningar] > [Inställningsguide] (se kapitlet "Menyn Använd systeminställningar").

### Lagra internetradiostationer

#### Observera

- Du kan lagra maximalt en ändring från 10 till 20 internetradiostationer.
- $1$  I internetradioläget, gå till en internetradiostation.
- $2$  Tryck och håll ned  $\bigstar$  PRESET i två sekunder.
	- ← En lista på förinställda stationer visas.
- $3$  Vrid på ratten SELECT för att välja ett förinställt nummer.
- 4 Tryck på ratten SELECT för att bekräfta.
	- $\rightarrow$  [Förinställning lagrad] visas
	- $\rightarrow$  Stationen lagras i vald position.

### Välj en förinställd internetradiostation

I läget internetradio:

- Tryck på  $\bigstar$  PRESET.
- Vrid på ratten **SELECT** för att välja ett nummer.
- 3 Tryck på ratten SELECT för att bekräfta.

### Visa Internetradio-information

När du lyssnar på internetradio, tryck och håll ned flera gånger för att bläddra bland följande information (om tillgängligt):

- $\rightarrow$  Beskrivning av station
- → Stationens genre och plats
- $\rightarrow$  Kodek och samplingshastighet
- **→** Uppspelningsbuffert
- $\rightarrow$  Datum

#### Observera

- • Om ingen knapp trycks på inom 15 sekunder, kommer menyn att stängas.
- • Stationslistor och undermenyer kan ändras emellanåt och variera efter plats.

## <span id="page-11-0"></span>5 Lyssna på Podcaster

- 1 Tryck på **DISOURCE** flera gånger för att välja läget [Podcaster].
- 2 Tryck på G MENU för att komma åt menyn.<br>3 Vrid på ratten SELECT för se olika
- Vrid på ratten **SELECT** för se olika menyalternativ:
- 4 För att välja ett alternativ, tryck på ratten SELECT.
- 5 Repetera steg 3 till 4 om något underalternativ finns tillgängligt under ett alternativ.
	- → Du återgår till föregående meny genom att trycka på *合*.

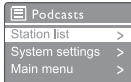

## 6 Lyssna på Spotify

Använd din telefon,surfplatta eller dator som fjärrkontroll till Spotify.

Gå till <spotify.com/connect> för att lära dig hur

Spotify Software är föremål för tredje parts licens som finns här: <www.spotify.com/connect/third-party-licenses.>

## <span id="page-12-0"></span>7 Lyssna på DABradio

### Om DAB

Om Digital Audio Broadcasting (DAB). DAB digital radio är ett nytt sätt att sända radio via ett nätverk markbundna sändare. Detta ger lyssnare mer val och information levereras i kristallklart och brusfritt ljud.

- Teknologin låter mottagaren låsa sig fast på den starkaste signalen som hittas.
- Med DAB digitala stationer finns det inga frekvenser att komma ihåg, alla stationer är efter deras namn.

Vad är en multiplex?

Digital radiodrift består av ett enda block av frekvenser som kallas för multiplex. Varje multiplex agerar inom ett frekvensspektrum, t.ex. ett Band III för DAB-sändningar.

#### DAB-SÄNDARE OCH DLS

Alla DAB-sändare (eller multiplex-användare) tillhandahåller även text- och ljuddatatjänster. Vissa program har stöd för Dynamic Label Segments (DLS). Detta är data som kan läsas som rullande text på din DAB-radioskärm. Vissa stationer sänder senaste nyheter, resor och väder, vad som händer nu och vad som komma skall, webbadresser och telefonnummer.

För mer information om digital radiotäckning och tjänster, besök: <www.drdb.org>.

### Byt till DAB-radiostationer

Första gången du väljer läget DAB-radio, eller om stationslistan är tom, kommer radion att utföra en fullständig sökning automatiskt.

- Tryck på **SOURCE** flera gånger för att välja läget [DAB-radio].
	- → [Avsöker] visas.
	- ← Radion söker och lagrar alla DABstationer automatiskt, och sedan börjar sända stationen som först blir tillgänglig.
	- ← Stationslistan kommer att sparas i radion.Nästa gång du slår på radion kommer sökningen inte att utföras.

#### För att gå till en station från den listan över tillgängliga stationer:

I DAB-läge, vrid på ratten SELECT för att gå vidare till tillgängliga DAB-stationer.

#### $\overline{\mathbf{R}}$  Tips

Stationerna kan ändras emellanåt. För att uppdatera stationslistan, välj menyn [Fullständig avsökning] för att utföra en fullständig skanning.

### Lagra DAB-radiostationer

#### Observera

• Du kan lagra maximalt en ändring från 10 till 20 DAB-radiostationer.

- **1** I DAB-läget, gå till en DAB-radiostation.
- 2 Tryck och håll ned PRESET i två sekunder.
	- En lista på förinställda stationer visas.
- $3$  Vrid på ratten SELECT för att välja ett förinställt nummer.
- 4 Tryck på ratten SELECT för att bekräfta.
	- $\rightarrow$  [Förinställning lagrad] visas
	- $\rightarrow$  Stationen lagras i vald position.

### <span id="page-13-0"></span>Välj en förinställd DABradiostation

I DAB-läget har du två sätt att välja en förinställd radiostation på.

#### Alternativ A:

- 1 Tryck på PRESET.
- 2 Vrid på ratten SELECT för att välja ett nummer.

 $3$  Tryck på ratten SELECT för att bekräfta. Alternativ B:

Tryck på  $\blacktriangleleft$  /  $\blacktriangleright$  för att hoppa till föregående/nästa förinställda station.

### Använd menyn i DAB-läge

- $1$  I DAB-läge, tryck på  $\hat{\omega}$  MENU för att komma åt DAB-menyn.
- 2 Vrid på ratten **SELECT** för att se olika menyalternativ:

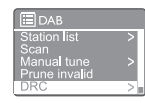

- [Stationslista]: visa alla DABradiostationer. Om ingen station hittas, kommer radion att söka efter DAB-stationer och lägga till dem till stationslistan.
- [Sök]: sök efter och lagra alla tillgängliga DAB-radiostationer.
- [Manell Tuning]: välj en specifik kanal/ frekvens manuellt och lägg till den i stationslistan.
- **[Prune ogiltig]**: ta bort alla ogiltiga stationer från stationslistan.
- [DRC]: komprimera radiosignalens dynamiska omfång, så att volym på tysta ljud ökas och volym på höga ljud minskas.
- [Stationsordning]: låter dig definiera hur stationer placeras när du läser igenom stationslistan.
- [Systeminställningar]: justera systeminställningar (se kapitlet "Använd systeminställningsmenyn").
- [Huvudmeny]: kom åt huvudmenyn (se kapitlet "Använd huvudmenyn").
- $3$  För att välja ett alternativ, tryck på ratten **SELECT.**
- 4 Repetera steg 2 till 3 om något underalternativ finns tillgängligt under ett alternativ.
	- Du återgår till föregående meny genom att trycka på *G*.

#### [Prune ogiltig]

[|A]: ta bort alla ogiltiga stationer från stationslistan.

• [Nej]: återvänd till föregående meny.

#### <span id="page-14-0"></span>[DRC]

- **[DRC hög]**: växla DRC till en hög nivå (standardalternativet som rekommenderas för en högljudd miljö).
- • [DRC låg]: växla DRC till en låg nivå.
- **[DRC av]**: växla DRC till av.

#### [Stationsordning]

- • [Alfanumeriskt]: placera stationerna i en alfabetisk ordning (standardinställningar)
- • [Ensemble]: lista på stationsgrupper som sänds tillsammans på samma ensemble (dvs. BBC eller SödraWales lokala stationer).
- [Giltiga]: visar giltiga stationer först, sedan stationer som inte sänds.

#### Observera

• Om ingen knapp trycks på inom 15 sekunder, kommer menyn att stängas.

### Visa DAB-information

När du lyssnar på DAB-radio, tryck och håll ned flera gånger för att bläddra bland följande information (om tillgängligt):

- $\rightarrow$  Stationsnamn
- → Dynamic Label segment (DLS)
- ← Signalstyrka
- $\rightarrow$  Programtyp (PTY)
- Ensemble-namn
- ← Frekvens
- Signalfelhastighet
- Bithastighet och ljudstatus
- ← Codec
- $\rightarrow$  Tid och datum

## <span id="page-15-0"></span>8 Lyssna på FMradio

### Byt till FM-radiostationer

- 1 Tryck på **SOURCE** flera gånger för att välja läget [FM-radio].
- 2 Tryck och håll ned  $\blacktriangleleft$  /  $\blacktriangleright$  i två sekunder.
	- → Radion väljer en FM-station med stark mottagning automatiskt.
- $3$  Repetera steg 2 för att välja andra radiostationer.

#### För att välja en station manuellt:

I läget där du väljer FM-frekvens, tryck på  $\blacktriangleright\blacktriangleright\blacktriangleright\blacktriangleright\blacktriangleright$  flera gånger för att välja en frekvens.

### Lagra FM-radiostationer

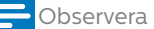

Du kan lagra maximalt 20 FM-radiostationer.

- **1** I FM-läget, välj en FM-radiostation.
- 2 Tryck och håll ned PRESET i två sekunder.
	- En lista på förinställda stationer visas.
- 3 Vrid på ratten SELECT för att välja ett förinställt nummer.
- 4 Tryck på ratten SELECT för att bekräfta.
	- → [Förinställning lagrad] visas
	- $\rightarrow$  Stationen lagras i vald position.
- $\overline{\mathbf{X}}$  Tips

Ta bort en tidigare lagrad station, lagra en annan station på samma ställe

### Välj en förinställd FMradiostation

I FM-läget har du två sätt att välja en förinställd radiostation på.

#### Alternativ A:

1 Tryck på PRESET.

 $2$  Vrid på ratten SELECT för att välja ett nummer.

3 Tryck på ratten SELECT för att bekräfta. Alternativ B:

Tryck på  $\blacktriangleleft$  /  $\blacktriangleright$  för att hoppa till föregående/nästa förinställda station.

### <span id="page-16-0"></span>Använd menyn i FM-läge

- $1$  I FM-läge, tryck på  $\omega$  MENU för att komma åt FM-menyn.
- 2 Vrid på ratten **SELECT** för att se olika menyalternativ:

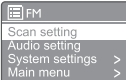

- [Avsökningsinställning]
- [Ljudinställning]
- [Systeminställningar]: justera systeminställningar (se kapitlet "Använd systeminställningsmenyn").
- [Huvudmeny]: kom åt huvudmenyn (se kapitlet "Använd huvudmenyn").
- $3$  För att välja ett alternativ, tryck på ratten SELECT.
- 4 Repetera steg 2 till 3 om något underalternativ finns tillgängligt under ett alternativ.
	- **→** Du återgår till föregående meny genom att trycka på *G*.

#### [Sökningsinställning]

- [Endast starka stationer?]-[JA]: sök endast efter FM-radiostationer med starka signaler.
- [Endast starka stationer?]-[NEJ]: sök efter alla tillgängliga FM-radiostationer.

#### [Ljudinställning]

- [Lyssna endast i mono?]-[JA]: välj mono-sändning.
- [Lyssna endast i mono?]-[NEJ]: välj stereo-sändning.

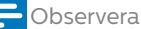

Om ingen knapp trycks på inom 15 sekunder, kommer menyn att stängas.

### Visa RDS-information

RDS (Radio Data System) är en tjänst som låter FM-stationer visa ytterligare information.

Om du lyssnar på en FM-station med en RDSsignal, kommer en RDS-ikon och stationens namn att visas.

- $1$  Välja en RDS-station.
- 2 Tryck och håll ned  $\widehat{\mathfrak{m}}$  flera gånger för att välja bland följande information (om tillgängligt):
	- $\rightarrow$  Stationsnamn
	- **→** Radiotextmeddelanden
	- $\rightarrow$  Programtyp
	- $\rightarrow$  Frekvens
	- **→** Datum

## <span id="page-17-0"></span>9 Använd

### systeminställningsmenyn

- 1 larbetsläge, tryck på  $\hat{\omega}$  för att komma åt menyn.
- 2 Vrid på ratten SELECT flera gånger för att välja [Systeminställningar].
- 3 Tryck på ratten SELECT för att bekräfta.
- 4 Repetera steg 2 till 3 för att välja ett alternativ.

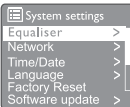

- [Equaliser]: välj equaliser-läge.
- [Nätverk]: gör det möjligt att upprätta en nätverksanslutning.
- [Tid/Datum]: ställ in tid/datum.
- [Språk]: välj systemspråk
- [Fabriksåterställning]: återställ till fabriksstandard.
- • [Programvaruuppdatering]: kontrollera information om programvaruuppdatering.
- [Inställningsguide]: visar dig hur du utför initial konfiguration.
- **[Info]**: visa din programvaruversion.
- [Integritetspolicy]: visa integritetspolicy.
- [Bakgrundsbelysning]: justera inställningar för bakgrundsbelysning.

#### **Observera**

• Om ingen knapp trycks på inom 15 sekunder, kommer menyn att stängas av.

### Justera nätverksinställningar

- $1$   $\forall$ älj [Systeminställningar] > [Nätverk].
- 2 Vrid på ratten SELECT för att välja ett alternativ eller underalternativ, tryck sedan

på ratten SELECT för att bekräfta.

- [Nätverksguide]: visar hur du upprättar en nätverksanslutning.
- [PBC Wlan inställning]: välj detta alternativ om din trådlösa router har stöd förWPS och PBCkonfigurationsmetoden.
- [Visa inställningar]: visa information om aktuellt nätverk.
- [Manuella inställningar]:
	- **[Aktivera DHCP]**: tilldela IP-adress automatiskt.
	- [Inaktivera DHCP]: tilldela IP-adress manuellt.
- [PIN-konfiguration av NetRemote]: skapa ett fjärrstyrt nätverkslösenord.
- [Nätverksprofil]: visa en lista på nätverk som radion har sparat.
- [Tydliga nätverksinställningar]: rensa val för nätverksinställningar.
- [Håll nätverket anslutet?]: välj om du vill hålla nätverket anslutet.

### Ställ in tid/datum

- $1$   $\forall$ älj [Systeminställningar] > [Tid/Datum].
- 2 Vrid på ratten SELECT för att välja ett alternativ eller underalternativ, tryck sedan på ratten SELECT för att bekräfta.

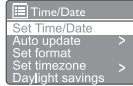

- [Ställ in Tid/Datum]: ställ in tid/datum.
	- [Automatisk uppdatering]:
		- [Uppdatering från DAB]: synkronisera tid med DAB-stationer.
		- [Uppdatering från FM]: synkronisera tid med FM-stationer.
		- [Uppdatering från nätverk]: synkronisera tid från internetradiostationer.
		- [Ingen uppdatering]: inaktivera tidssynkronisering.
- [Ställ in format]: ställ in 12/24 timmarsformat.
- <span id="page-18-0"></span>• [Inställning av tidszon]: ställ in tidszon.
- [DST]: aktivera eller inaktivera sommartid.

#### **Observera**

• Om du uppdaterar tid från DAB eller FM, kommer sommartidsalternativet inte att ha någon effekt. Om du uppdaterar från nätverket, ställ in din tidszon.

### Ställ in systemspråk

- Välj [Systeminställningar] > [Språk]. En lista över språk visas.
- 2 Vrid på ratten SELECT för att välja ett systemspråk, tryck sedan på ratten SELECT för att bekräfta.

### Återställ alla inställningar

- Välj [Systeminställningar] > [Fabriksåterställning].
- 2 Vrid på ratten SELECT för att välja ett alternativ, tryck sedan på ratten SELECT för att bekräfta.
	- [Ja]: Återställ radion till fabriksstandard.
	- [Nej]: Återvänd till föregående meny.

### Kontrollera information om programvaruuppdatering.

- Välj [Systeminställningar] > [Programvaruuppdatering].
- 2 Vrid på ratten SELECT för att välja ett alternativ eller underalternativ, tryck sedan på ratten SELECT för att bekräfta.
	- • [Auto. kontrollinställning]: välj om du ska kontrollera efter nya programvaruversioner emellanåt.
	- **[Kontrollera nu]**: kontrollera nya programvaruversioner omedelbart.

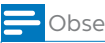

#### Observera

Om radion upptäcker att ny programvara finns tillgänglig, frågar den om du vill gå vidare med en uppdatering. Om du godkänner kommer den nya programvaran att laddas ned och installeras. Innan uppgradering av programvaran, se till att radion är ansluten till en stabil elkontakt. Frånkoppling från ström under en programvaruuppdatering kan skada produkten.

### Lär dig din programvaruversion

Välj  $[Systeminstallningar] > [Info]$ . → Aktuell programvaruversion visas.

### Justera bakgrundsbelysningsin ställningar

- Välj [Systeminställningar] > [Bakgrundsbelysning].
- 2 Vrid på ratten SELECT för att välja ett alternativ eller underalternativ, tryck sedan på ratten SELECT för att bekräfta.
	- [Tidsgräns]: välj en timeout-period för skärmens bakgrundsbelysning.
	- [Ljusstyrka]: välj ljusstyrka på bakgrundsbelysningen.
	- [Nedtoningsnivå]: välj en ljusstyrka, Medium, Låg och Av.

## <span id="page-19-0"></span>10 Använd huvudmenyn

- 1 larbetsläge, tryck på  $\hat{\omega}$  för att komma åt den översta menyn.
- 2 Vrid på ratten **SELECT** flera gånger för att välja [Huvudmeny].
- **3** Tryck på ratten **SELECT** för att bekräfta.
- **4** Repetera steg 2 till 3 för att välja ett alternativ.
	- • [Internetradio]: välj internetradioläget.
	- [Podcaster]: välj radioläget Podcaster.
	- [Spotify]: välj Spotify-läge.
	- [DAB]: välj DAB-läge.
	- [FM]: välj FM-läge.
	- [Bluetooth]: välj Bluetooth-läge.
	- [Vila]: ställ in larmtimer.
	- **[Larm]**: ställ in larmtimer
	- [Systeminställningar]: justera systeminställningar (se kapitlet "Använd systeminställningsmenyn").

#### **Observera**

- • Om ingen knapp trycks på inom 15 sekunder, kommer menyn att stängas.
- • Du kan också trycka på SOURCE för att välja ett läge: Internetradio, podcaster, Spotify, DAB-radio, FM-radio eller Bluetooth.

### Ställ in klocka och larm

#### Observera

- • Du kan ställa in två olika larm att ringa vid olika tider.
- • För att larmet ska fungera normalt bör du se till att klockan är inställd på korrekt sätt.

#### $1$  Välj [Huvudmeny] > [Larm].

← Om klockan inte har ställts in kommer ett meddelande att be dig att göra det.

- 2 Tryck på OK för att fortsätta.
	- ← Dagsiffran blinkar.
- 3 Vrid på ratten SELECT för att ställa in dag, tryck sedan på ratten **SELECT** för att bekräfta.
	- Månadsiffran blinkar.
- 4 Repetera steg <sup>3</sup> för att ställa in månad, år och tid.
	- Alternativen [Larm 1:av [00:00]] och [Larm 2:av [00:00]] visas.

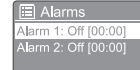

- ${\bf 5}$  Repetera steg 3 för att välja [Larm 1:av  $[00:00]$ ] >  $[Áktivera.]$   $[Av]$ .
- $6$  Repetera steg 3 för att aktivera eller inaktivera larmtimern.
	- [Av]: inaktivera larmtimern.
	- [Dagligt]: larmet ljuder varje dag.
	- [En gång]: larmet ljuder endast en gång. [Helger]: larmet ringer på Lördagar och Söndagar.
	- [Vardagar]: larmet ringer varje dag från Måndag till Fredag.
- 7 Repetera steg 3 för att välja [Tid], och sedan larmtiden.
- 8 Repetera steg 3 för att välja [Ange alarmläge], och sedan larmkällan.
	- [Ringklocka]: välj ringklocka som en larmkälla.
	- [Internetradio]: välj internetradiostationen som du lyssnade på senast som larmkälla.
	- [DAB]: välj DAB-radiostationen som du lyssnade på senast som larmkälla.
	- **[FM]**: välj FM-radiostationen som du lyssnade på senast som larmkälla.
- 9 Repetera steg 3 för att välja [förinställning] och välj sedan den stationen som du lyssnade på senast eller en förinställd radiostation som larmkälla.
- $10$  Repetera steg 3 för att välja [Volym:], och sedan larmvolym.
- <span id="page-20-0"></span>11 Repetera steg 3 för att välj [Spara]. ← Larm I har ställts in.
- 12 Repetera steg 5 till 11 för att ställa in Larm 2.

#### Observera

- • När larmet aktiveras kommer en larmikon för Larm 1 eller Larm 2 att visas. För att stoppa larmet, tryck på  $\bigcirc$  på radion.
- Du kan också gå till [Systeminställning] > [Tid/ Datum] för att ställa in tid och datum (se "Använd systeminställningsmenyn" > "Ställ in tid/datum").

### Ställ in timer för vila

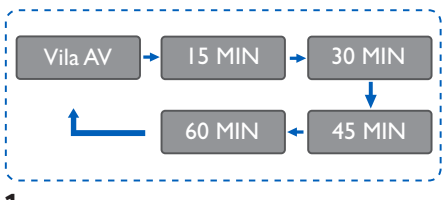

1 Välj [Huvudmeny] > [Vila].<br>2 Vrid på ratten SELECT fler

Vrid på ratten **SELECT** flera gånger för att välja en timerperiod för vila (i minuter).

→ När **[Vila AV]** visas, kommer timern för vila att inaktiveras.

## <span id="page-21-0"></span>11 Andra funktioner

### Spela ljud via Bluetooth

- 1 Tryck på **SOURCE** flera gånger för att välja läget [Bluetooth].
- 2 Tryck på  $\hat{\omega}$  **MENU** för att komma åt menyn.
- 3 Vrid på ratten SELECT för att se olika menyalternativ:
	- Välj menyalternativet parkoppling och tryck på ratten SELECT,mata in Bluetooth-upptäckningsbara uppmaning: Anslut till en enhet för att: Philips TAPR802, när bluetooth-ikonen blinkar betyder det att den söker efter en parkopplingsstatus.
	- Aktivera Bluetooth och sök efter Bluetooth-enheten som kan parkopplas på din Bluetooth-enhet.
	- Välj [PhilipsTAPR802] visas på din enhet för att parkoppla.
	- Efter anslutning, kommer anslutningen att visas på skärmen och bluetoothikonen kommer att lysa.
- 4 För att välja ett alternativ, tryck på ratten SELECT.
- $5$  Repetera steg 3 till 4 om något underalternativ finns tillgängligt under ett alternativ.
	- Du återgår till föregående meny genom att trycka på 命.

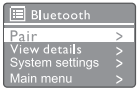

### Justera volymen

Under uppspelning, tryck på + VOL - flera gånger för att justera volymen.

### Stäng av ljudet

• Under uppspelning kan du tryck på Mute för att stänga av eller slå på ljudet.

## <span id="page-22-0"></span>12 Produktinformation

### Specifikationer

#### Förstärkare

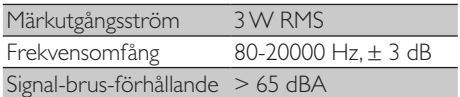

#### Wi-Fi

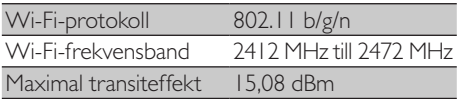

#### **Tuner**

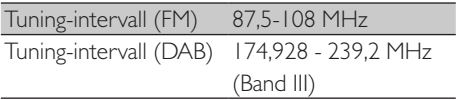

#### Högtalare

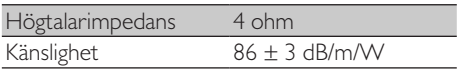

#### Bluetooth

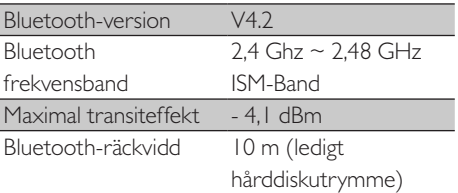

#### Allmän information

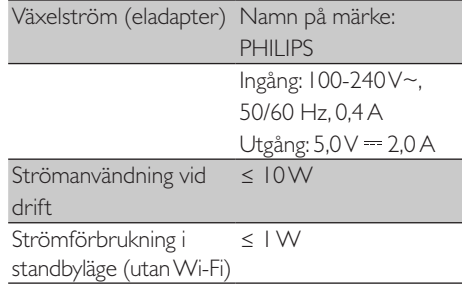

#### Mått

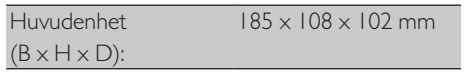

#### Vikt

Huvudenhet 0,78 kg

## <span id="page-23-0"></span>13 Felsökning

#### Varning Δ

#### • Avlägsna aldrig höljet på enheten.

Försök aldrig att reparera systemet på egen hand för att hålla kvar garantin som giltig.

Om du har problem med enheten bör du gå igenom följande punkter innan du begär service.Om problemet inte blir löst, gå till Philips webbplats (<www.philips.com/support>).När du kontaktar Philips bör du se till att enheten är närliggande och att modellnumret och serienumret är tillgängliga.

#### Ingen ström

- Se till att klockradions strömkabel är ansluten.
- Se till att det finns ström i eluttaget.

#### Inget ljud eller dåligt ljud

- Justera volymen.
- • Kontrollera om radions ljud är av eller om radiostationen fortfarande buffrar.
- • Dra ut antennen fullständigt och justera dess position.
- • Håll radion borta från andra elektroniska enheter för att undvika radiostörning.
- Kontrollera Wi-Fi-nätverkets anslutning.
- Rotera Wi-Fi antennen och och justera dess position.

#### Inget svar från enheten

- Koppla från och anslut elkontakten igen, slå sedan på radion igen.
- Kontrollera om radion är i standby-läge. Om den är det, slå på radion.

#### Dålig radiomottagning

Håll radion borta från andra elektroniska enheter för att undvika radiostörning.

- Dra ut antennen fullständigt och justera dess position.
- Kontrollera Wi-Fi-nätverkets anslutning. RoteraWi-Fi antennen och och justera dess position.

#### Ej tillräcklig Wi-Fi-signalstyrka

- Kontrollera avståndet mellan din router och radion.
- Rotera Wi-Fi antennen och och justera dess position.

#### Det går inte att ansluta till ditt Wi-Fi-nätverk

- Kontrollera om din trådlösa router är avstängd.
- Kontrollera om din trådlösa router har stöd förWPS.Använd korrekt konfigurationsmetod (PBC eller PIN) för att ansluta din router med stöd förWPS till radion. Vid behov kan du hänvisa till din trådlösa routers bruksanvisning för att konfigureraWi-Fi-anslutningen.
- Konfigurera Wi-Fi-inställningarna igen (se "Kom igång" > "Utför initial konfiguration" och "Använd systeminställningsmenyn" > "Justera nätverksinställningar").

#### Vissa stationer fungerar inte alltid

- Vissa stationer har endast stöd för ett visst antal lyssnare. Om du försöker igen om några minuter, kommer du att kunna lyssna på stationerna.
- Stationen sänder inte. Försök igen senare.

#### Vissa stationer försvinner från stationslistan

När en station slutar sända på internet, kommer den att tas bort från listan. Radion kommer alltid att kontrollera om stationen sänds.Om den startar sända igen, kommer den att placeras i listan igen.

#### Larmet fungerar inte

Ställ in klockan/larmet på korrekt sätt.

## <span id="page-24-0"></span>14 Meddelande

Alla ändringar eller modifieringar som görs på denna enhet som inte har godkänts av MMD Hong Kong Holding Limited kan göra användarens auktoritet att använda utrustningen ogiltig.

### Överensstämmelse

 $\epsilon$ 

MMD Hong Kong Holding Limited tillkännager härmed att denna produkt överensstämmer med de viktiga kraven och andra relevanta avsättningar från Direktiv 2014/53/EU. Du kan läsa konformitetsdeklaration på [www.philips.com/support](www.philips.com/ support).

#### Ta hand om miljön

Kassering av din gamla produkt och batterier

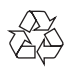

Din produkt har designats och tillverkats med material och komponenter i hög kvalitet, dessa kan återvinnas och återanvändas.

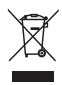

Denna symbol på produkten betyder att produkten täcks av Europeiska direktivet 2012/19/EU.

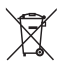

Denna symbol betyder att produkten innehåller batterier som täcks av Europeiska direktivet 2013/56/EU och kan inte kasseras tillsammans

med normalt hushållsavfall.

Informera dig själv om lokala uppsamlingssystem för elektriska och elektroniska produkter och batterier. Följ lokala regler och kassera aldrig produkten och batterier tillsammans med normalt hushållsavfall. Korrekt kassering av gamla produkter och batterier hjälper förhindra negativa konsekvenser för miljön och mänsklig hälsa.

#### Ta bort kasserbara batterier.

Se batteriernas installationsavsnitt för att ta bort kasserbara batterier.

#### Miljöinformation

All onödig förpackning har utelämnats. Vi har försökt göra förpackning enkel att separera in i tre material: kartong (lådan), polystyrenskum (buffert) och polyeten (påsar, skyddande skumblad.)

Ditt system består av material som kan återvinnas och återanvändas om de plockas isär av ett specialiserat företag. Observera lokala regleringar gällande kassering av förpackningsmaterial, använda batterier och gammal utrustning.

### Varumärken

## **83 Bluetooth**®

Ordet® Bluetooth och logotyper är registrerade varumärken som ägs av Bluetooth SIG, Inc. och all användning av sådana ord av MMD Hong Kong Holding Limited är under licens. Andra varumärken och varunamn tillhör sina respektive ägare.

#### Klass II utrustningssymbol

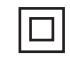

Denna symbol indikerar att enheten har ett dubbelt isoleringssystem.

Spotify Software är föremål för tredje parts licens som finns här:

[www.spotify.com/connect/third-party-licenses.](www.spotify.com/connect/third-party-licenses)

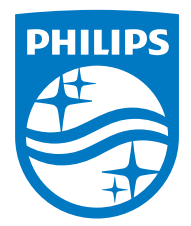

Specifikationer är föremål för förändring utan tidigare upplysning.

Philips och Philips Shield Emblem är registrerade varumärken tillhörande Koninklijke Philips N.V. och används under licens. Denna produkt har tillverkats av och säljs under ansvar från MMD Hong Kong Holding Limited, eller en av dess dotterbolag, och MMD Hong Kong Holding Limited, är de som står för garantin i denna produkt.

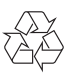